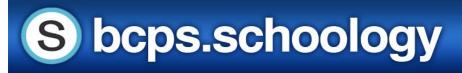

## Navigating the Student View in Schoology

As a parent/guardian you can view your student's account activity.

## View Student's Account

The check mark in the dropdown menu indicates which account you are currently in.

The light blue bar at the top also indicates that you are currently viewing the page as your student.

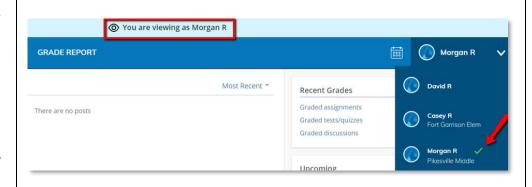

## **Student Activity View**

**Student Activity** will allow you to see Schoology from your student's perspective.

Here you will be able to view your student's Courses, Groups, Grade Report, Student Activity, Most Recent Activity, Recent Grades such as assignments, test/quiz activities, discussions, and Upcoming assignments or events.

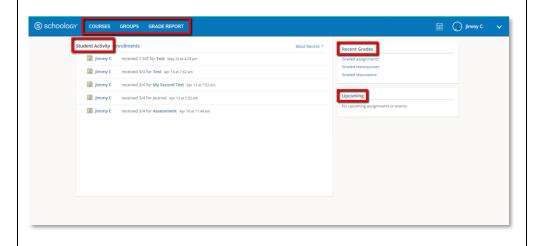

## **Enrollments**

**Enrollments** allows you to see the Courses and Groups that your student is enrolled in, as well as current grades for the Courses.

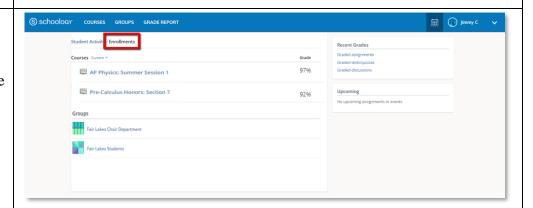